# **HP\_Control**

Guido Mersmann

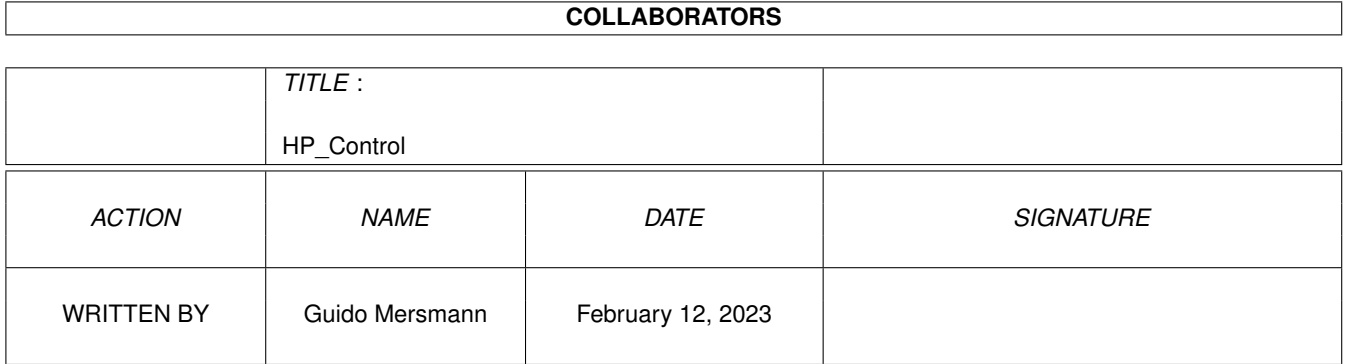

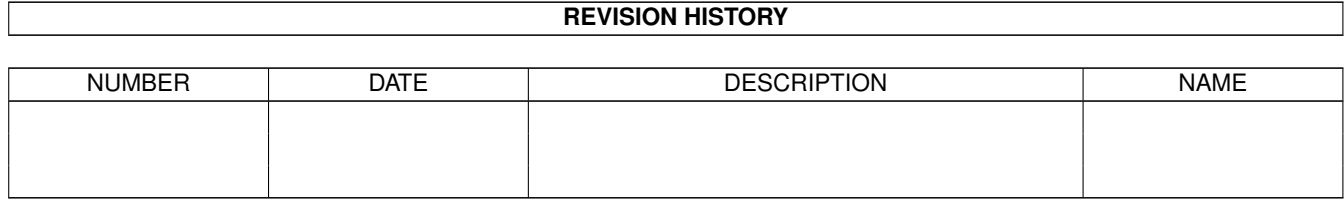

# **Contents**

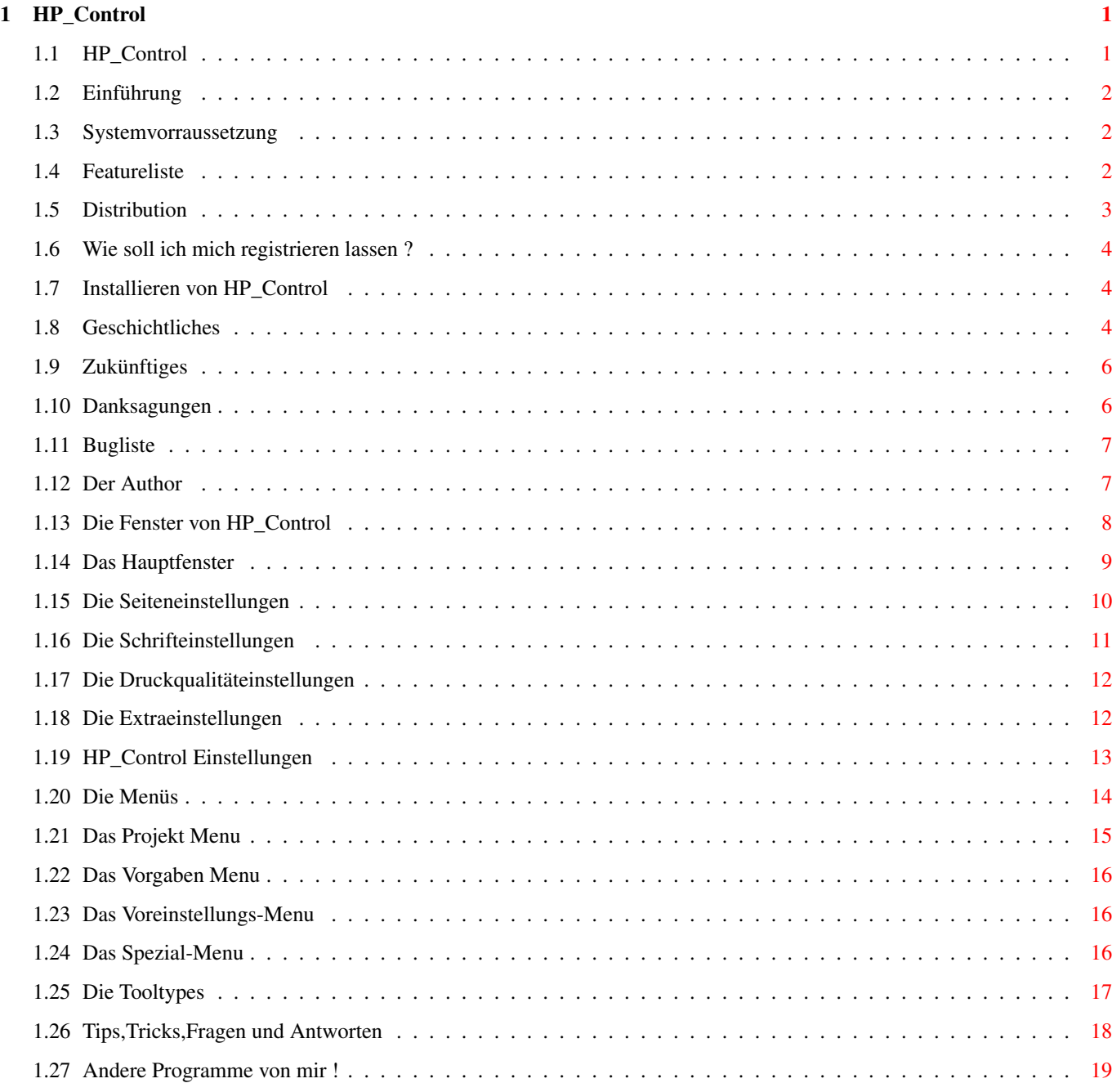

# <span id="page-3-0"></span>**Chapter 1**

# **HP\_Control**

# <span id="page-3-1"></span>**1.1 HP\_Control**

HP\_Control V1.65 -----------------------

(C) Guido Mersmann in 1995-1996

HP\_CONTROL IS A SHAREWARE PRODUCT

READ THE DISTRIBUTION SECTION FOR INFORMATION ON DISTRIBUTION

Contents ----------

Einführung

Systemvorrausetzungen

Featureliste

Distribution

Die Registrierung

Installieren von HP\_Control

Die Tooltypes von HP\_Control

Die Fenster von HP\_Control

Die Menus von HP\_Control

Tips,Tricks,Fragen und Antworten

Zukünftiges

Geschichtliches

Bekannte Fehler

Danksagungen

Der Autor Updates, Bugreports, Anregungen...

Andere Programme von mir !

#### <span id="page-4-0"></span>**1.2 Einführung**

Einführung ------------

HP\_Control ist nicht nur der Nachfolger von HP4L\_Control, sondern auch ein völlig neues Programm. Das war nötig, um die Flexibilität für verschiedene Drucker zu gewährleisten.

Warum HP\_Control werden Sie sich nun fragen. Die Antwort ist einfach. Ich wurde von allen Seiten für mein Programm HP4L\_Control gelobt und es wurden Fragen nach Programmen für weitere Drucker laut.

Um nicht für jeden Drucker ein Programm schreiben zu müssen, habe ich eins geschrieben, daß auf verschiedene Drucker einstellbar ist.

Ich brauche also nur die entsprechenden Druckerfiles definieren oder anpassen. Eine kleine Änderung von HP\_Control ist nur nötig, wenn gänzlich neue Gadgets eingefügt werden sollen.

#### <span id="page-4-1"></span>**1.3 Systemvorraussetzung**

Systemvorraussetzungen ------------------------

Sie benötigen mindestens OS2. Die Oberfläche ist unter OS3.x besser zu bedienen, was besonders bei Listviews hervorsticht.

Natürlich sollten Sie einen der von HP\_Control unterstützen Drucker besitzen. Dies ist aber nicht unbedingt nötig, da die HP-Drucker eigentlich kompatibel sind. Auch Drucker fremder Hersteller, die HP-kompatibel sind, sollten funktionieren.

Mehr ist nicht nötig.

## <span id="page-4-2"></span>**1.4 Featureliste**

Features: ----------- \textdegree{} Locale Unterstützung \textdegree{} Benötigt Kickstart 2.04 oder höher. \textdegree{} verschiedene Version für die verschiedenen Betriebsysteme \textdegree{} Nach Commodore Styleguide programmiert \textdegree{} Alle Einstellungen über Gadtools-GUI möglich \textdegree{} Im Standby-Modus wird kaum Speicher benötigt \textdegree{} Sehr kurz, da in Assembler geschrieben \textdegree{} unterstützt derzeit 18 HP-Drucker und noch weitere kompatible \textdegree{} Jeder Drucker hat seine eigenen Prefs \textdegree{} Verschiedene Prefs können per Hotkey gesendet werden \textdegree{} Sehr modularer Aufbau. Änderungen können durch einfachen Austausch von Druckerdateien gemacht werden. \textdegree{} virtuellen Drucker, der alle Features unterstützt. \textdegree{} nicht benötigte Gadgets werden entfernt. Dadurch wird der Benutzer ← nicht durch Funktionen verwirrt, die der Drucker gar nicht hat. Besser als einfaches unanwählbar machen des jeweiligen Gadgets.

# <span id="page-5-0"></span>**1.5 Distribution**

Distribution --------------

Dieses Programm darf auf allen jederman zugänglichen Medien veröffentlicht werden, solange im Archiv alle Files unverändert beiliegen.

HP\_Control ist Shareware. Ich habe mich entschlossen die Vollversion von HP\_Control rauszugeben, weil ich hoffe, daß jeder dem dieses Programm zusagt mich dafür entlohnt. Lediglich ein kleiner Nerv-Requester bei Programmstart, soll an die Registrierung erinnern.

Ich erwarte von jedem, der HP\_Control benutzt, daß er mir 15 DM oder den jeweiligen Betrag in anderer Währung zukommen läßt. Ich denke das tut keinem Weh und mich spornt es an neue Features zu integrieren und schnell neue Anpassungen an neue Drucker vorzunehmen.

Mir persönlich bringt HP\_Control nichts, da ich nur einen 24 Nadler habe. Ich habe viel Zeit und mühe in dieses Projekt investiert und hoffe, daß Sie mich unterstützen.

Ich bitte Firmen, die HP\_Control an ihre Kunden weitergeben um eine freiwillige Spende.

Für Schäden oder Datenverluste, die durch HP\_Control auftreten, hafte ich nicht. Benutzung auf eigene Gefahr !!!

#### <span id="page-6-0"></span>**1.6 Wie soll ich mich registrieren lassen ?**

Wie kann man sich registrieren lassen ? ----------------------------------------- Nun nichts einfacher als das. Lassen Sie mir einfach die

Registrationsgebühr zusammen mit einigen persönlichen Informationen zukommen und Sie erhalten eine Diskette mit der aktuellen Version von HP\_Control.

WICHTIG:

Ich benötige die vollständige Adresse bestehend aus Vor- und Nachnamen, Straße und Hausnummer, Postleitzahl und Ort.

#### <span id="page-6-1"></span>**1.7 Installieren von HP\_Control**

Installieren von HP\_Control -----------------------------

Für die Installation benutzen Sie bitte den original Commodore Installer. Er legt ein Verzeichnis an, in dem HP\_Control installiert wird.

Versuchen sie nicht HP\_Control von Hand zu installieren.

Sollte ihnen HP\_Control nicht zusagen, können Sie die ganze Schublade löschen und damit HP\_Control komplett vernichten.

Assigns, Pfadeinstellungen oder Einfügungen in die User-Startup sind nicht nötig.

# <span id="page-6-2"></span>**1.8 Geschichtliches**

Geschichtliches ----------------- Dieser Text erzählt etwas tagebuchmäßig, was sich in den verschiedenen Versionen getan hat.

- 1.00 Die erste lauffähige Version
- 1.01 Fehler in den Fontsettings behoben
- 1.02 Der Name des aktiven Druckers wird in der Titelzeile des Hauptfensters angezeigt
- 1.03 Neue komfortable Speicherfunktionen eingebaut.
- 1.04 Fehler in der Senderoutine behoben. Jetzt werden wieder alle Printer nur mit Daten gefüttert, die sie auch verstehen.
- 1.05 Neuen Druckqualitätsrequester eingebaut und nach dort EconoMode Resolution verschoben.
- Viele völlig dämliche Fehler entfernt.
- 1.06 Density- und PageProtect-Gadgets eingebaut.
- 1.07 Fehler in der Requesterberechnung behoben. Verschlucktes UEL-Command wieder ausgespuckt.
- 1.08 Senderoutine beschleunigt und Fehler behoben. Zur Kompatiblität Tooltype TransferMode eingebaut.
- 1.09 Kleine Fehler in den Defaults von HP4L und HP5L behoben.
- 1.10 Schweren Fehler im Commodities-Teil der Async-Functions behoben Die Installer "Welcome" Message fehlt [wie bei Boulderdäsh - Ich sollte meine Skrips nicht immer clonen (-8 ] Beide Fehler wurden von Klaus Hegemann gemeldet.
- 1.11 Copies und Pagelenght in Pagesettings arbeiten jetzt. Gemeldet von Klaus Hegemann
- 1.12 LineTermination eingebaut. Angefragt von Klaus Hegemann
- 1.13 Große Änderungen am Grundkonzept gemacht. Die einzelnen Drucker
- werden jetzt durch eine kleine Datei beschrieben. Dadurch wird es einfacher Anpassungen vorzunehmen.
- 1.50 SymbolSets sind jetzt wie die Styles auch voll fontabhängig. Der Windings-Font ermöglicht jetzt z.B nur den Windings Symbolset
- 1.51 Kleinere Fehler an Symbol und Styles Gadgets vorgenommen. Jetzt funktioniert die Tastatur wieder korrekt und die Defaults werden auch hier richtig gesetzt.
- 1.52 Neue Fehlerrequester eingebaut. Jetzt wird, bis auf einen nicht gefundenen Calalog in den OS2.1+ Versionen, für jedes Problem ein Requester geöffnet.
- 1.53 Die Senderoutinen an das neue Druckerdateiverfahren angepaßt. Es erkennt jetzt wieder, ob die Einstellungen an den Drucker gesendet werden dürfen oder nicht. Dabei sind noch Fehler zutage getreten. => AutoCont wurde immer nach der Einstellung von Economode gesendet. )-8
- 1.54 Die Settingdateien verbessert und die Sicherungsroutine an das neue Druckerdateiverfahren angepaßt. Kleinen Fehler bei den Load/Save-Settings behoben Senderoutine wurde optimiert Durch Ersetzen einiger localen Variablen zu temporäre Typen konnten wieder einige KB gespart werden.
- 1.55 Neue Funktion zum Löschen der im Drucker befindlichen Seiten eingebaut. Die Idee kam von Klaus Hegemann.
- 1.56 Language on Exit eingebaut. Damit kann eingestellt werden, welche Druckersprache der Drucker nach dem Senden der HP\_Control-Daten aktivieren soll. Diese Feature wurde von Klaus Hegemann gewünscht.
- 1.57 Fehler beim Senden im Main-Window behoben. Offene Fenster und darin gemachte Änderungen wurden nicht gesendet.
- 1.58 Die Reset Printerroutine hat auf einen schon entfernten Speicher-

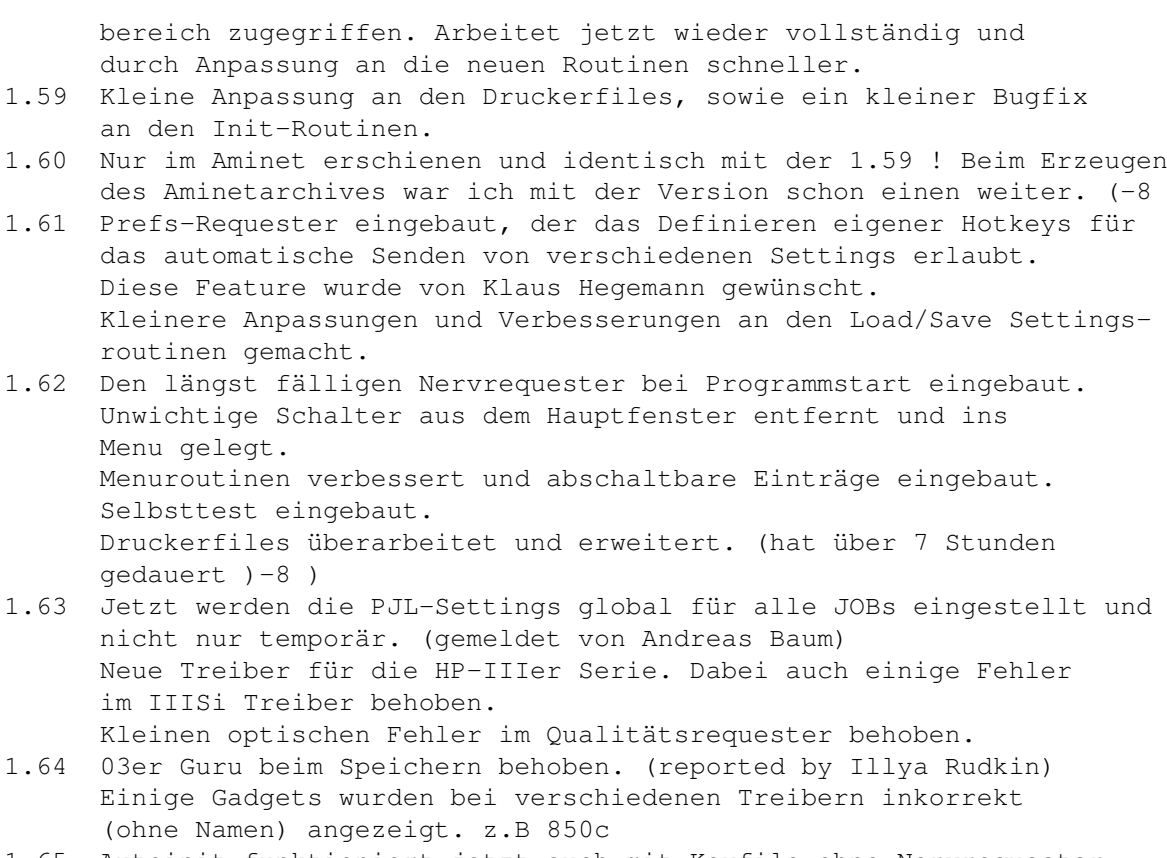

1.65 Autoinit funktioniert jetzt auch mit Keyfile ohne Nervrequester Kleine Änderungen

# <span id="page-8-0"></span>**1.9 Zukünftiges**

Zukünftiges -------------

\textdegree{} Jede menge Anpassungen an die bereits enthaltenen Drucker

\textdegree{} Download von Druckerfonts (bisher nur für Betatester ← funktionstüchig)

\textdegree{} Testseite für alle verfügbaren Fonts

# <span id="page-8-1"></span>**1.10 Danksagungen**

Danksagungen --------------

Klaus Hegemann : für die HP Datenbücher, Ideen und Bugreports.

AMITech Systems : für die Unterstützung des Amigas.

Rupert Lang, Stefan Schindler, Franz Langheinrich und Dirk Vael : Für Lob und die Zustimmung, daß meine HP-Tools benötigt und geschätzt

werden und mich zur Erstellung von HP\_Control bewogen haben.

Und natürlich allen, die mich finanziell für dieses Tool entlohnt haben.

## <span id="page-9-0"></span>**1.11 Bugliste**

Buglist

---------

Es gibt viele Unstimmigkeiten mit den angegebenen Druckern. Besonders was die Typefaces und Styles angeht. Das liegt daran, daß ich keine Angaben über die Verfügbarkeit von Schrift XY auf Drucker ZZ habe. Ich habe auch keine weiteren Informationen über die verschiedenen Codes von Schriften.

Bei DeskJet Druckern ist es noch schlimmer. Dort habe ich außer ein paar Testseiten überhaupt keine Infos. Die Kommandos selbst sind zwar kompatibel, aber mir fehlen wichtige Infos wie, z.B Reinigen der Düse, Economode. Daher sind diese Gadgets nicht verfügbar. Wenn mir jemand einen Gefallen tun will, dann kann er mit seinem PC und dem Original HP-Programm die verschiedenen Einstellungen machen und in eine Datei drucken. Diese Datei einfach zu mir und ich versuche mein bestes.

Ebenso sind Infos über diverse Drucker immer willkommen. Auch fehlerhafte Einstellungsmöglichkeiten der einzelnen Treiber, z.B wo ist Seitengröße A4 bei HPxyz oder Drucker HPfhg hat kein Postscript, sind immer willkommen.

Einige Texte in den Gadgets sind noch nicht übersetzt, da mir nichts dazu eingefallen ist. (-8

BETATESTER:

Die Fontdownload-Funktion ist in dieser Version nicht mehr funktionstüchtig, da es Änderungen, die gemacht wurden nicht vollständig beendet sind. Es wird immer ein Zeichencache overflow erzeugt, der meistens zu einem Absturz führt.

Diese Problem wird in einer der nächsten Versionen behoben sein.

## <span id="page-9-1"></span>**1.12 Der Author**

Der Author ------------

Sollten Sie Bugs in HP\_Control finden, so bitte ich um Mitteilung, damit ich diese in neuen Versionen beseitigen kann.

Auch für Anregungen zur Erweiterungen von HP\_Control bin ich jederzeit dankbar.

```
Ebenso sind Informationen über die verschiedenen Drucker immer
willkommen.
Guido Mersmann
Glatzer Straße 12
48477 Hörstel
     Deutschland
FIDONET : 2:2449/246.15
E-MAIL: geit@higgens.tng.oche.de
Wer die 15 DM nicht per Post schicken möchte, sondern lieber überweisen
möchte kann das gerne tun:
Sparkasse Ibbenbüren
Bankleitzahl: 403 510 60
Kontonummer : 71107791
Neue Versionen von HP_Control können aus folgenden Quellen bezogen
werden:
Aminet: "text/print/hp_control.lha"
SupportBox: The Kiteman 2:2449/246 TEL: (+49) 05971-15835
           "hp_ctrl.lha".
           Eine Liste aller Amigaprogramme kann über das Magic "Amiga"
           gezogen werden.
```
# <span id="page-10-0"></span>**1.13 Die Fenster von HP\_Control**

Die Fenster von HP\_Control ----------------------------

Das

```
Hauptfenster
               erlaubt das Öffnen der Fenster für die
Einstellungsgruppen.
Das sind die
            Seiten-Einstellungen
              , die
            Schrift-Einstellungen
            , die
            Druckqualität-Einstellungen
            und die
            Extra-Einstellungen
```
Außerdem sind

.

hier noch einige Sonderfunktionen zu aktivieren.

Ein weiteres Fenster ist das HP\_Control Einstellungsfenster

### <span id="page-11-0"></span>**1.14 Das Hauptfenster**

.

Hauptfenster

--------------

Im Hauptfenster können Sie die verschiedenen Unterfenster öffnen und verschiedene Sendemodi starten.

Wichtig : Nicht alle Gadgets, die in den Requestern aufgeführt werden, sind für jeden Drucker verfügbar. Es kann also sein, daß einige Gadgets in den jeweiligen Fenstern fehlen.

Seiteneinstellungen ---------------------

Dieser Button öffnet den Requester für die Seiteneinstellungen .

Schrifteinstellungen

----------------------

Hier wird das Fenster für die Schrifteinstellungen geöffnet.

Druckqualitäteinstellungen ----------------------------

Hier wird das Fenster für die Druckqualitäteinstellungen geöffnet.

Extraeinstellungen

--------------------

Extraeinstellungen öffnet einen Requester mit selbem Namen.

An den Drucker senden ----------------------- Die Einstellungen aller Fenster werden an den Drucker gesendet.

#### <span id="page-12-0"></span>**1.15 Die Seiteneinstellungen**

Die Seiteneinstellungen -------------------------

In diesem Fenster können Sie alle Einstellungen vornehmen, die den Seitenaufbau betreffen.

Seitengröße

-------------

Hier können sie Das Format der Seite einstellen.

EOL Wrap

----------

Ist dieser Schalter aktiviert, wird der Text am Ende einer Zeile umgebrochen.

#### Kopien

--------

Hier können Sie die Anzahl der kopien einstellen, die von jeder Seite gemacht werden sollen. Es sind Werte von 1 bis 999 gültig.

Seitenlänge

-------------

Diese Integer-Gadget bestimmt die Anzahl der Zeilen pro Seite.

Orientierung --------------

Hier wird die Seitenorientierung eingestellt.

SimplexDuplex

---------------

Dieser Schalter erlaubt das Freilassen eines Randes, um die Seiten zu binden. Simplex macht keinen zusätzlichen Rand. Duplex, lange Kante erzeugt einen Rand, der entlang der langen Papierseite geht. Duplex , kurze Kante erzeugt einen Rand an den kurzen Seiten.

Zu beachten ist, daß der Rand bei jeder Seite die Kante wechselt. Das ist nötig, da man ja beide Seiten bedrucken will und immer die selbe Kante als Rand nimmt.

Druckrichtung ---------------

Hier stellen Sie die Druckrichtung ein. Die Drehung erfolgt in Uhrzeigerrichtung.

Papierquelle --------------

Hier können Sie einstellen, woher der Drucker das Papier nehmen soll.

Zeilenendung

--------------

Hier kann eingestellt werden, wie ein "Caridge Return" (CR), "Line Feed" (LF) oder ein "Form Feed" (FF) im Drucker behandelt werden soll. Die Voreinstellung konfiguriert den Drucker automatisch in den passenden Amigamodus, sodaß Sie eigentlich keine Einstellungen vornehmen müssen.

# <span id="page-13-0"></span>**1.16 Die Schrifteinstellungen**

Die Schrifteinstellungen --------------------------

Dieser Requester erlaubt alle Einstellungen, die die Schriftarten betreffen.

Schriftarten

--------------

Hier kann die Schriftart ausgewählt werden.

Stile -------

Hier können der Schriftstil eingestellt werden.

Zeichensätze

--------------

Dieses ListView erlaubt die Einstellung des benutzen Zeichensatzes.

Schriftgröße

--------------

Hier kann die Schriftgröße eingegeben werden. Je nach Schriftart ist

die Angabe entweder in CPI oder in Pixeln. Zeilenabstand ---------------

Wer hätte das gedacht ? Dieses Gadget erlaubt das konfigurieren des Zeilenabstandes. (-8

## <span id="page-14-0"></span>**1.17 Die Druckqualitäteinstellungen**

```
Die Druckqualitätseinstellungen
---------------------------------
```
In diesem Requester können Sie alle Einstellungen vornehmen, die mit der Qualität des Ausdrucks zusammen hängen.

RET

-----

Diese Gadget erlaubt die Konfiguration der "Resolution enhancement technologie". RET glättet die Druckerdaten intern.

Auflösung

-----------

Dieses Gadget erlaubt die Einstellung der Auflöung, in der der Drucker arbeitet.

Dichte --------

Hier können Sie die Druckdichte einstellen.

EconoMode

-----------

Der Tonersparmodus wird mit dem Setzen des Schalters aktiv.

### <span id="page-14-1"></span>**1.18 Die Extraeinstellungen**

Die Extraeinstellungen ------------------------

Dieser Requester enthält alle Einstellungen, die von der Funktion nicht in eine der anderen Requester paßten.

Bild anpassen ---------------

Hier konnen Sie einstellen, in welchem Modus der Druckerinterne Kompressor arbeitet. Dieser ist mit Datenverlusten behaftet, daher sollten Sie diesen Modus auf "Automatisch" stellen. Dadurch wird der Kompressor erst aktiv, wenn der Speicher voll ist.

Seitenschutz

--------------

Der Drucker reserviert intern Speicher für die Seite. Bei einigen Druckern ist hier eine genauere Definition der zu reservieren Seitengröße (z.B Letter) möglich.

Autom. fortfahren -------------------

Mit diesem Schalter werden bestimmte Fehler vom Drucker ignoriert und er druckt einfach weiter.

Sprache nach Senden ---------------------

Die hier eingestellte Sprache wird nach dem Senden der HP\_Control Settings an den Drucker aktiv. Das heißt, wenn Sie z.B HPGL einstellen, können sie nach dem Senden der Einstellungen beliebige HPGL-Dateien einfach aus der Shell nach PAR: kopieren und die Zeichnungen werden korrekt gedruckt.

### <span id="page-15-0"></span>**1.19 HP\_Control Einstellungen**

HP\_Control Einstellungen --------------------------

In diesem Requester können Sie alle Einstellungen vornehmen, die HP Control selber bietet.

Tasteneinstellungen ---------------------

Sie können neben dem normalen HotKey auch HotKeys definieren, die ein ändern der Druckereinstellungen ermöglichen.

Tasten

--------

Hier werden die Tasten angezeigt, die Sie schon belegt haben.

Taste

-------

Änderungen an der aktuell angewählten Tastenkombination können hier vorgenommen werden.

Neu

-----

Hier fügen Sie einen HotKey hinzu.

Entfernen -----------

Mit diesem Knopf können Sie, wer hätte das gedacht, einen HotKey wieder löschen.

Einstellungen

---------------

Dieser Schalter erlaubt Ihnen das Aussuchen der Printereinstellungs Datei.

Speichern -----------

Hier speichern Sie alle Einstellungen dauerhaft. Sie stehen beim nächsten Systemstart wieder zur Verfügung.

Benutzen

----------

Hier werden die Einstellungen nur benutzt, aber nicht dauerhaft gespeichert.

Abbrechen

-----------

Die Änderungen an den Settings werden verworfen.

# <span id="page-16-0"></span>**1.20 Die Menüs**

-----------

Die Menüs

Wichtig: Nicht alle Menüpunkte, die in diesem Dokument aufgeführt sind, müssen auch im Menu erscheinen. Einige Funktionen sind Druckerabhängig und daher nicht mit jedem Drucker verfügbar.

> Das Projekt Menu Das Vorgaben Menu

Das Voreinstellungen Menu

Das Spezial Menu

#### <span id="page-17-0"></span>**1.21 Das Projekt Menu**

Das Projekt Menu ------------------

Laden

-------

Dieser Eintrag öffnet einen File-Requester, der alle bisher gespeicherten Einstellungen für den aktuellen Drucker zeigt. Wählen Sie einen aus und diese Einstellungen werden geladen.

AutoInit laden ----------------

Dieser Menüpunkt läd das File AutoInit.xxxx. xxxx benennt dabei den Drucker. Ein HP4-AutoInit-File heißt "AutoInit.HP4".

Speichern

-----------

Speichert alle Einstellungen des aktuellen Druckers. Es wird dabei der Name der zuletzt gespeicherten oder geladenen Einstellungsdatei genommen. Nach dem Programmstart ist das die Datei AutoInit.xxxx. xxxx steht hier für die Endung des eingestellten Druckers.

Speichern als ---------------

Öffnet einen ASL-Requester, in dem Sie den Namen der Datei eingeben können. Beachten Sie, daß die Druckerfiles durch ihre Endung unterschieden werden. Geben Sie diese Endung mit an, sonst erscheint die neue Datei später nicht nicht in den ASL-Requestern.

AutoInit speichern --------------------

Dieser Menupunkt speichert die Einstellungen under dem Namen AutoInit.xxxx. Diese Datei wird jedesmal bei Programmstart geladen. Die "x" stehen für die Endung des jeweiligen Druckers. Beim HP4L sieht der Filename so aus : "AutoInit.HP4L".

About

-------

Öffnet den wichtigsten Requester in diesem Programm.

Verstecken ------------

Alle Fenster werden geschlossen. HP\_Control ist jederzeit über den Hotkey oder das Commodity Exchange wieder aktivierbar. Überflüssige Resourcen werden freigegeben.

Beenden

---------

HP\_Control wird beendet und komplett entfernt.

#### <span id="page-18-0"></span>**1.22 Das Vorgaben Menu**

Das Vorgaben Menu -------------------

auf Vorgaben zurücksetzen ---------------------------

Die internen Voreinstellungen für den aktuellen Drucker werden in die einzelnen Requester übernommen.

# <span id="page-18-1"></span>**1.23 Das Voreinstellungs-Menu**

Das Voreinstellung Menu

Voreinstellungen öffnen -------------------------

.

-------------------------

Dieser Menüpunkt öffnet das Voreinstellungsfenster

#### <span id="page-18-2"></span>**1.24 Das Spezial-Menu**

Das Spezial Menu ------------------

In diesem Menu finden Sie Funktionen, die nicht in die normale "einstellen und senden" Kategorie passen.

Drucker rücksetzen -------------------- Mit diesem Eintrag senden Sie einen Druckerreset. Alle Einstellungen im Drucker werden auf die druckerinternen Werte eingestellt.

Druckerseiten löschen -----------------------

Hier konnen Sie alle Daten im Drucker löschen, die noch zum Ausdrucken bereitstehen. Vorhandene Einstellungen werden nicht gelöscht.

Druckerselbsttest -------------------

Mit dieser Funktion führt der Drucker einen Selbsttest aus. Wie der Selbsttest aussieht, ist Druckerabhängig. Sehen Sie dazu in Ihre Druckerhandbücher.

#### <span id="page-19-0"></span>**1.25 Die Tooltypes**

Die Tooltypes ---------------

Die vereingestellten Werte stehen in Klammern.

CX\_Priority -127 <=> 128 [0] -------------

Bestimmt die Priorität des InputHandlers

CX\_PopUp [YES],NO ----------

CX\_PopUp bestimmt, ob HP\_Control bei Programmstart das Hauptfenster öffnen soll.

CX\_PopKey [Control alt q] -----------

Mit diesem Tooltype können Sie den Hotkey definieren, auf den HP\_Control reagieren soll.

AutoInit YES,[NO] ---------

Dieser Schalter bestimmt, ob HP\_Control nach dem Start die aktuellen Einstellungen an den Drucker senden soll.

Printer [HP4L] (für die anderen Drucker sehen sie ins Printers- --------- Verzeichnis)

Dieser ToolType definiert die Printerdatei. Im HP\_Control-Verzeichnis befindet sich eine Schublade mit Dateien. Jede dieser Dateien enthält

am Ende eine Kennung. Diese Kennung übergeben Sie mit diesem Tooltype.

Beispiel :

Die Datei "PrinterData\_HP5L" im Printer-Verzeichnis bedeutet, daß diese Datei für HP5L Drucker ist. Geben Sie als ToolType "Printer=HP5L" an und beim Start von HP\_Control wird die Datei geladen und die Fenster und Gadgets passen sich automatisch auf diesen Drucker an.

TransferMode [FAST], SLOW --------------

Hier wird eingestellt, ob die Daten schnell oder langsam zum Drucker geschickt werden sollen. Einige Drucker machen Probleme, und verschlucken ESC Codes und Drucken den Rest als Zeichen aus. In diesem Fall schalten sie auf Slow. Default ist der schnelle Modus.

#### <span id="page-20-0"></span>**1.26 Tips,Tricks,Fragen und Antworten**

Tips,Tricks,Fragen und Antworten ----------------------------------

Hier finden Sie die Lösungen zu Problemen, die öfter auftraten oder zu Verwirrungen führten.

\textdegree{} Warum blinkt der Bildschim beim Start von HP\_Control ? ←- HP\_Control startet aber nicht !

Wenn Sie bei der Installation die OS2.1+ oder OS3.0+ Version installiert haben, muß sich die Locale.library im Libs: Verzeichnis befinden. Außerdem werden noch die Texte benötigt, die HP\_Control in seinen Fenstern anzeigen soll. Diese befinden sich im Programmverzeichnis von HP\_Control im Verzeichnis "Catalogs". Sie dürfen nur das Icon in eine andere Schublade kopieren. Das Programm HPControl muß sich im gleichen Verzeichnis befinden wie die Schublade "Catalogs".

\textdegree{} HP\_Control befindet sich im Speicher, aber wenn ich den Hotkey ← betätige oder Versuche das Programm mit Exchange hervorzuholen, blinkt der Bildschirm. Warum ?

In den HP\_Control Versionen für OS2.1 oder größer, werden die Kataloge, die die Texte enthalten und einige andere Resourcen freigegeben. HP\_Control muß diese einladen, bevor es das Hauptfenster öffnen kann. Warscheinlich ist der Speicherplatz dafür zu knapp. Entfernen Sie einige Programme oder löschen Sie nicht benutze Daten in der Ram-Disk.

\textdegree{} Bei Autoinit sendet HP\_Control nicht die richtigen ←- Einstellungen.

Warum?

Sie müssen die Einstellungen mit dem Menupunkt "Autoinit speichern" auf Ihrem Datenträger ablegen. Beim nächsten Start werden diese auch geladen und gesendet.

\textdegree{} HP\_Control startet, aber die ganzen Texte sind irgend wie an ← der falschen Stelle. Habe ich eine kaputte Version erwischt ?

Nein, Sie hatten während/vor der Installation eine alte Version von HP\_Control laufen. Dadurch befinden sich die Sprachdateien der alten Version im Speicher. Reseten sie den Rechner oder schließen Sie alle HP\_Control Fenster und geben sie im CLI/Shell folgende Zeile ein.

Avail flush

Die alten Dateien sind jetzt aus dem Speicher entfernt worden. Wenn Sie jetzt HP\_Control mit dem Hotkey aufrufen, dann erscheinen alle Texte da wo sie hin sollen.

\textdegree{} Wozu sind die Dateien im Printer-Verzeichnis ?

Diese Dateien enthalten alle Informationen, die mir über den Drucker bekannt sind. Hier steht z.B drin, daß ein Drucker den EconoMode besitzt. Wenn in der Datei angegeben ist, daß der EconoMode nicht auf dem Drucker funktioniert, wird das entsprechende Gadget entfernt.

\textdegree{} HP\_Control gefällt mir, aber beim Start erscheint immer ein ←- Requester. Kann man den abschalten?

Wenn Sie mir die Sharewaregebühr bezahlen, erhalten Sie ein Keyfile, das diesen Requester entfernt.

\textdegree{} Ich habe ein Keyfile, aber der Requester beim Starten von ←- HP\_Control will nicht verschwinden.

Die müssen die Datei unter dem Namen "HP\_Control.key" in eines der folgenden Verzeichnisse kopieren. Das wären "S:", die Schublade, in der sich die Datei "HPControl" befindet und im Verzeichnis Keyfile, das ebenfalls im gleichen Verzeichnis liegen muß wie die Datei "HPControl".

#### <span id="page-21-0"></span>**1.27 Andere Programme von mir !**

Andere Programme von mir ! ----------------------------

HP\_Control [hp\_control.lha] ------------

Setup Programm für die meisten HP LJ Drucker. Es werden auch andere

Drucker unterstützt. Das Programm ist als Commodity ausgelegt und benötigt nur minimal Speicher.

BoulderDäsh [bould243.lha]

-------------

Ein Klone des Original Boulderdäsh für den Amiga. Dies ist die einzige Version, die auf dem Amiga schneller ist als das Original. Sie sieht genauso aus und verhält sich genauso. Ich wurde schon gefragt, wo sich der C64 befindet. (-8 Das alles schon auf einem 68000 ohne Fastmem.

SimpleCat [SiCat.lha] -----------

Dieses Tool ist für Programmierer und Anwender. Mit diesem Programm können die auf einfachste Weise mit ihrem lieblings Texteditor Cataloge von Programmen ändern. Diese Programme müssen allerdings ein CS-File beiliegen haben. Sehen Sie dazu im Archiv in der Catalogs-Schublade nach.

Afind [afind.lha]

-------

Dieses Programm ermöglicht es ihnen auf einfachste Weise ihre AminetCDs zu durchsuchen. Es funktioniert eigentlich wie das Originaltool von der CD, nur werden hier AminetCDs und AminetSets gemischt benutzt und man ist z.B nicht gezwungen die ersten 5 Aminets zu durchsuchen, um ein Programm zu finden, das auf Set1 Diskb liegt.